# 初心者のための「登山予定ルート作成法」

(androidスマホ編)

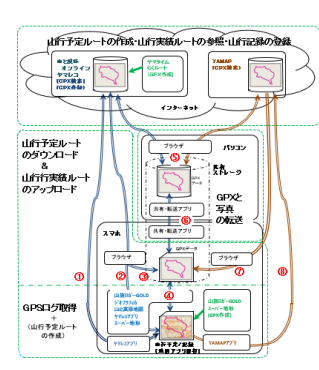

 スマホの地図アプリを「道案内」に利用するためには、登山 予定ルートをスマホに登録する必要があります。 登山予定ルートは「新規作成」或いは「既存ルート利用」のい ずれかの方法となります。この説明書は、 ・androidスマホでWEBサイトを利用して、 登山予定ルートを新規に作成する方法 と ・作成した登山予定ルートを スマホにダウンロードする方法 を記述したものです。

## 目次

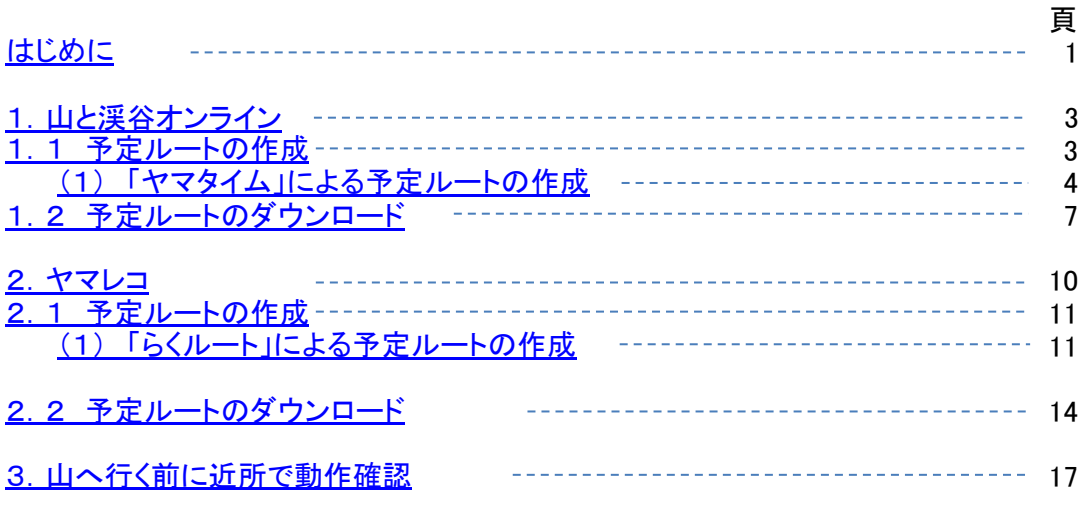

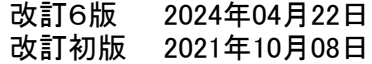

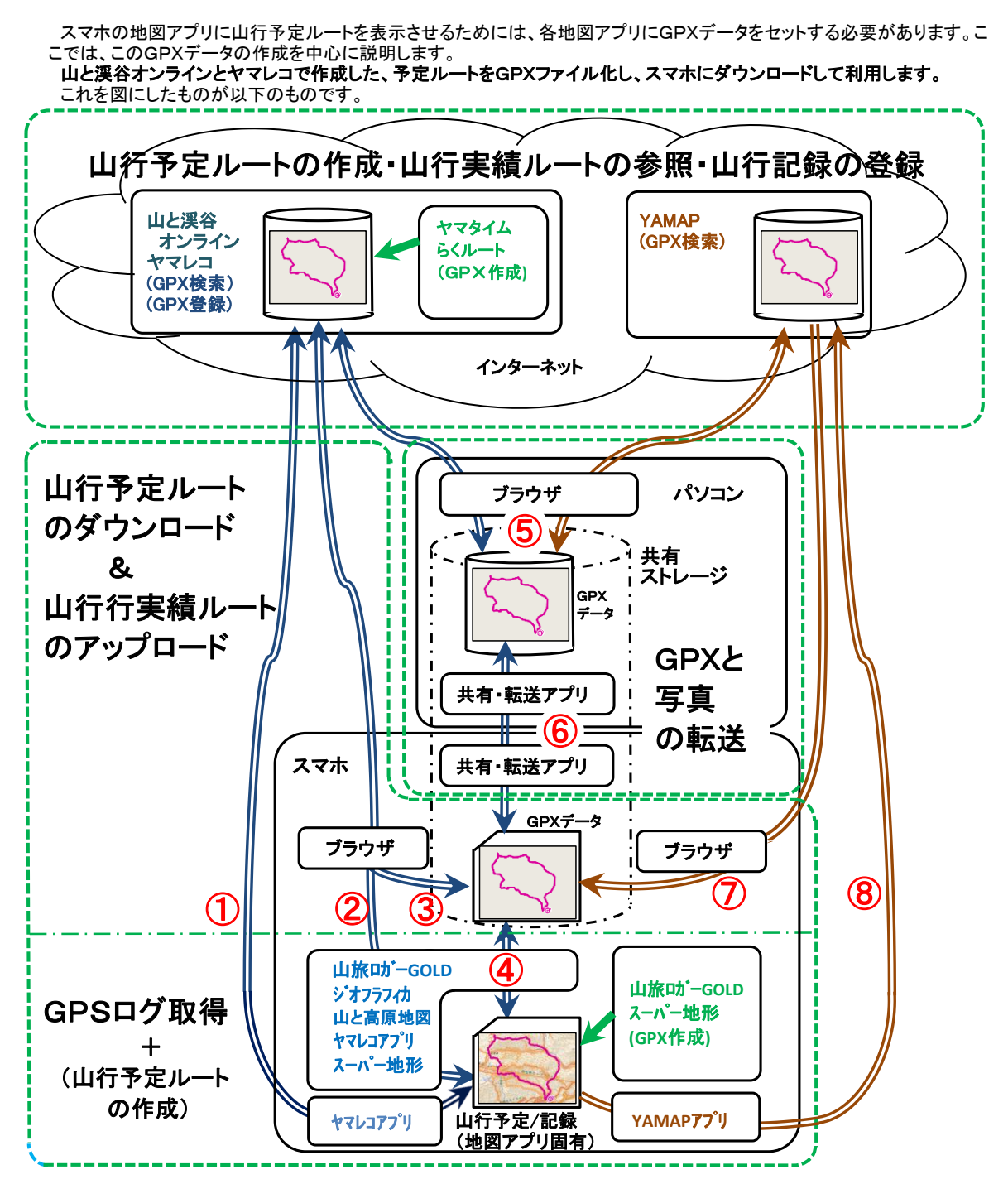

# 上図にある丸付き数字の「ダウンロード」と「アップロード」の処理内容

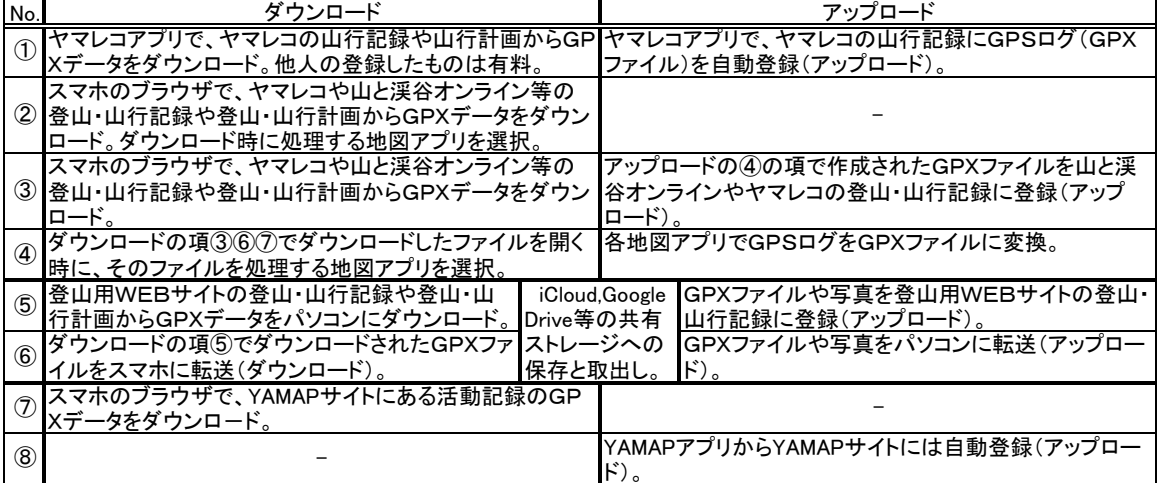

#### 予定ルートの作成機能と適用範囲

 予定ルートを作成する代表的なアプリと、そのアプリを使ってできる地域やルートの自由度を整理すると以下の表の ようになります。

 操作性の面からみると、マウスの使えるパソコンが有利ですが、簡単なルート作成であればスマホのブラウザを使用 してWEBアプリを利用したり、スマホの地図アプリを使用しても、それほど苦になりません。

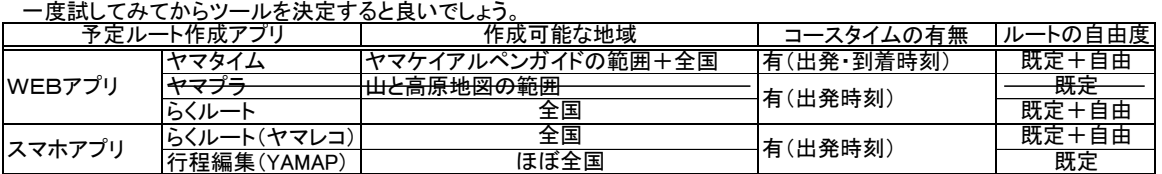

 「ヤマタイム」と「ヤマプラ」は、それぞれ歴史のあるガイドブックがベースにありますので、信頼性の高い重要な情報が得 られますが、利用できる地域が限られます。ヤマレコの「らくルート」は数多くの実績に基づいた情報(みんなの足跡など)が 得られるうえに、低山を含めた日本全国で利用できます。

 以下の図は、名古屋大阪周辺で、ヤマプラとヤマタイムでGPXデータを作成できる範囲の一部を示したものです。詳細 は、それぞれのアプリのホームページを参照ください。

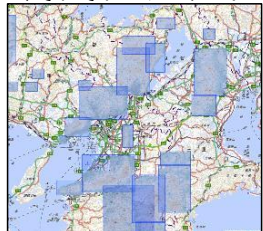

ヤマプラ(山と高原地図)で 作成できる範囲例 て、ヤマレコでのサービ スは終了しました。山と 高原地図ホーダイで提 供されています。

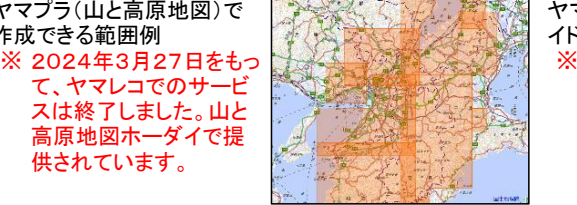

←

ヤマタイム(ヤマケイアルペンガ イド)で作成できる範囲例 ※ 2023年6月のホームペー 更新に伴い、自由なルート作 成が可能となりました。基本 は既定ルートの補完です が、作ろうと思えば全国の ルート作成が可能です。

#### ※参考:山行記録サイトを利用した既存ルートの活用

←

 予定ルートを新規に作成するのも一つの方法ですが、以下のような山行記録サイトでは、記録やモデルコースも紹介して いますので、これらを利用すると手早く予定コースを作成することが可能となります。

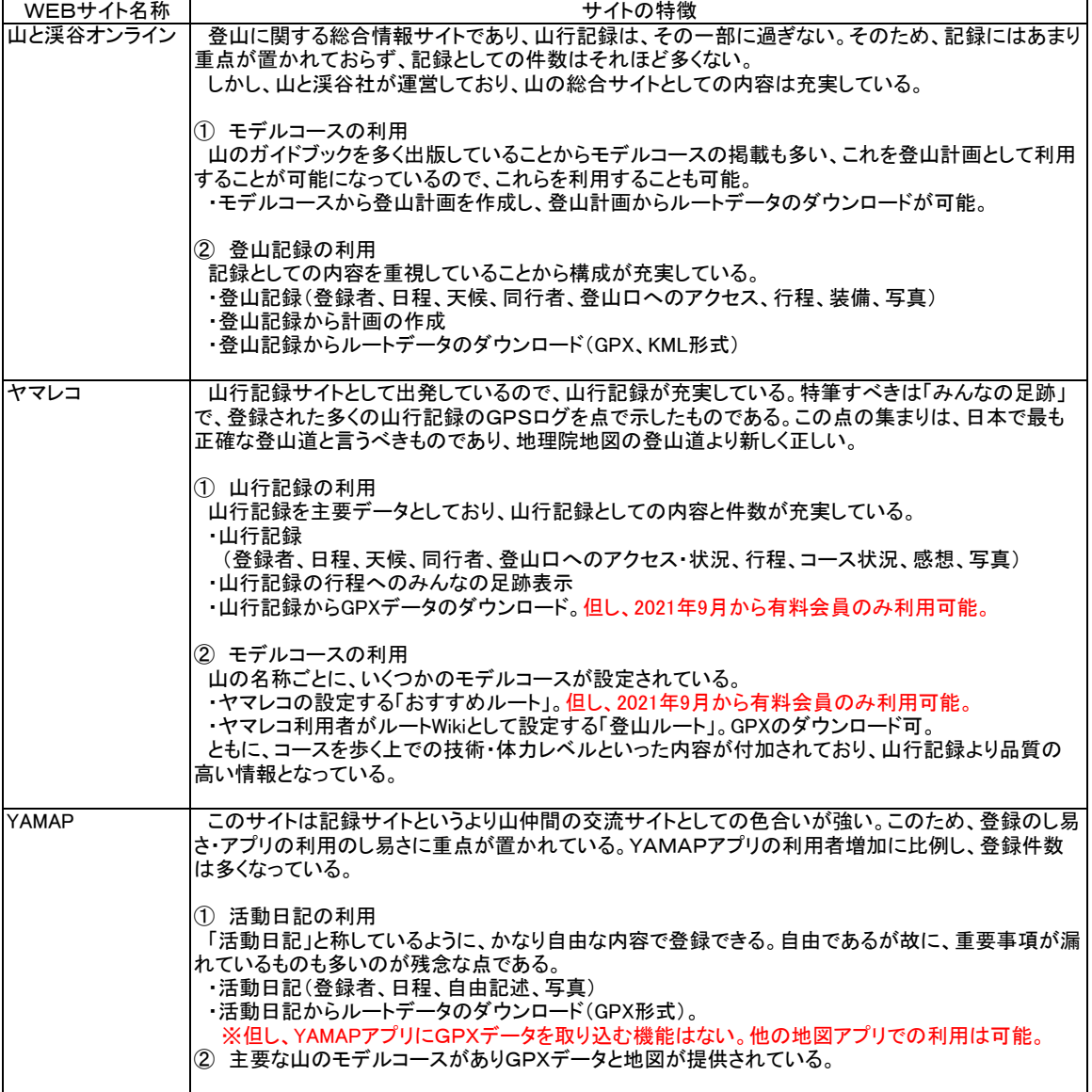

1. 山と渓谷オンライン

 山と渓谷オンラインの特徴は、なんといっても「山と渓谷社が運営しているサイトである」ということにあります。利用者が 登録する「みんなの登山記録」「みんなの山道具」「みんなの写真館」については品質の低いものが紛れてしまうのは避け られないことでしょうが、それ以外は「山と渓谷社」が掲載しているものです。山に関わる情報が多岐にわたるとともに品質 の高いレベルで提供されています。

1.1 予定ルートの作成

 予定ルートの作成機能は山と渓谷オンラインのほんの一部の機能ですが、予定ルートの作成機能には、既存ルートの活 用と新規ルートの作成という2通りの設定方法がありますが、ここで紹介するのは、新規ルートの作成機能です。

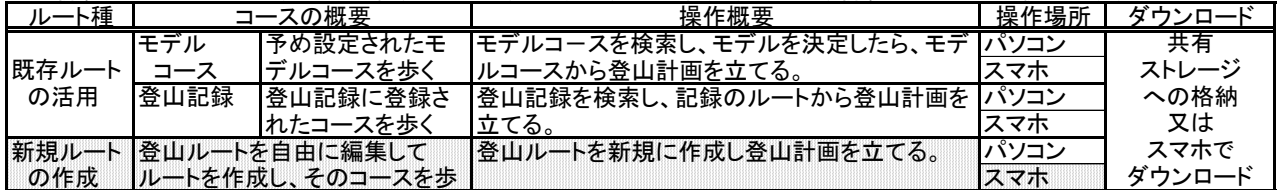

※参考:山と渓谷オンラインに登録されている登山ルート(GPXデータの利用が可能)

山と渓谷オンラインで予め登録されている登山ルートには、モデルコースと登山記録があります。

 モデルコースは、山ごと、難易度ごと、季節やファミリー向きなどの観点ごとにまとめられています。登山記録は山ごとと なっており、それぞれ、より細かな検索条件を持っています。

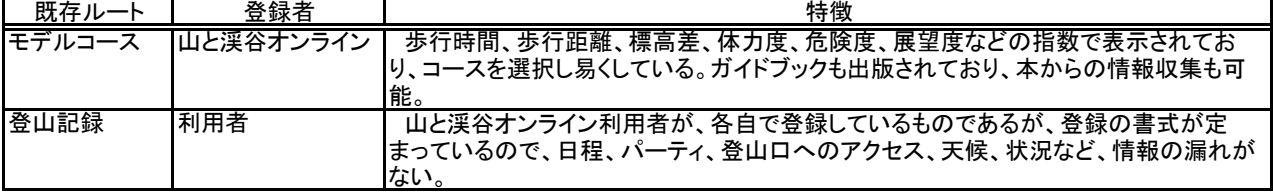

モデルコースは、以下のような観点で整理されているので、行きたい山を、いろいろな見方から見つけることができます。

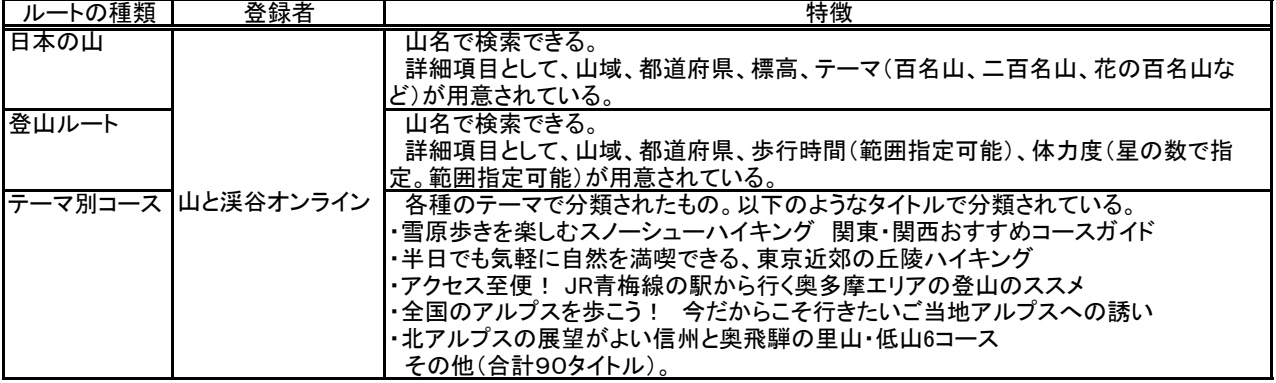

- (1) 「ヤマタイム」による予定ルートの作成
- ヤマタイムをスマホから利用し、作成した登山計画から予定ルートのGPXデータをダウンロードし、各地図アプリに展 開します。

操作方法は以下の通り。

- ① スマホのブラウザからヤマタイムを開く。
- 
- \_<br>○ 地図上の白い丸またはルート上の線をタップして開始点・中継点・終了点を選ぶ。<br>③ 出発時刻、休憩時間、などを設定。 ※登山計画の一部としてルートが作成されます。 ③ 出発時刻、休憩時間、などを設定。 ※登山計画の一部としてルートが作成されます。
- ④ 登山計画を開き予定ルートのGPXデータをダウンロードします。

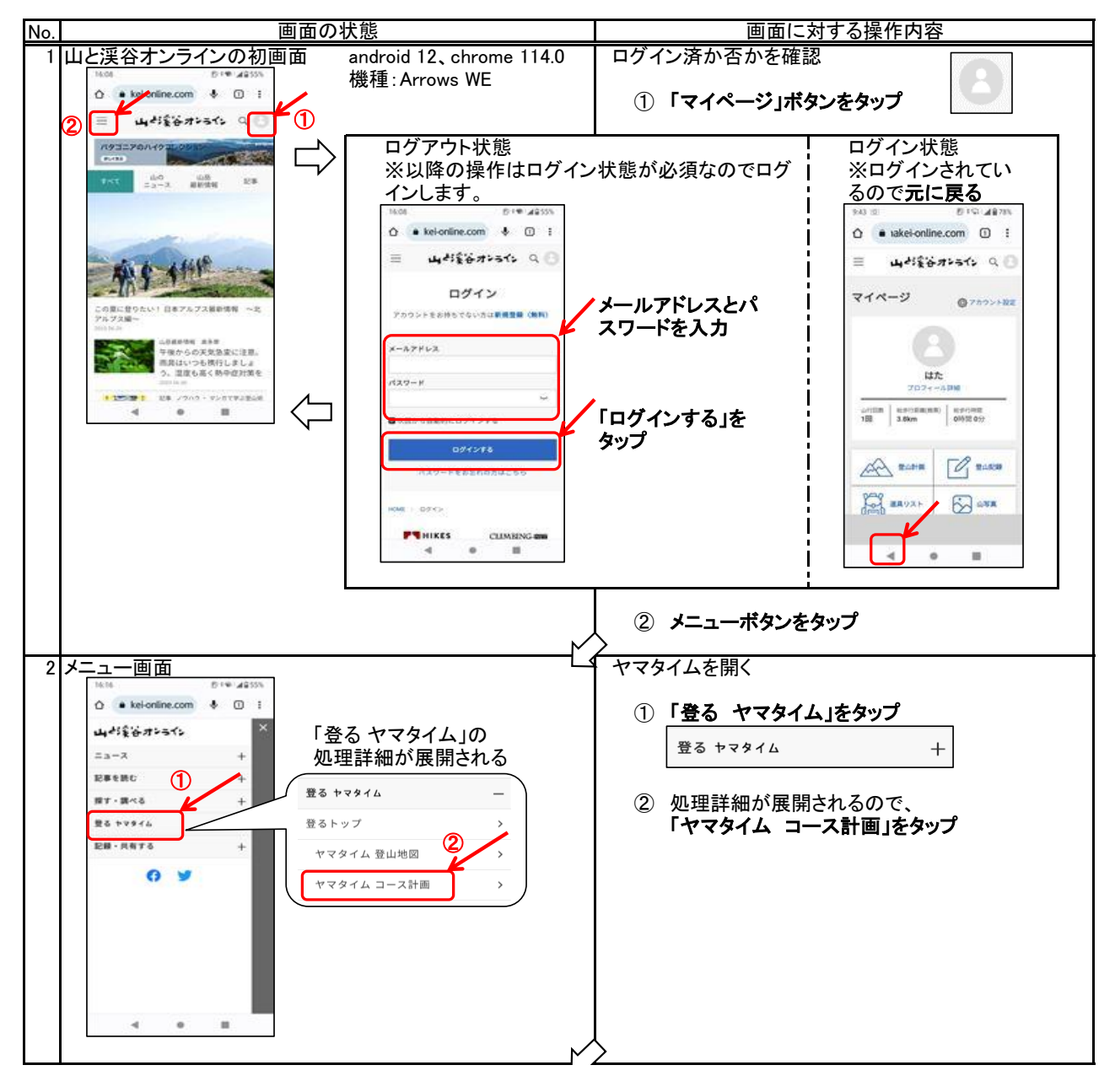

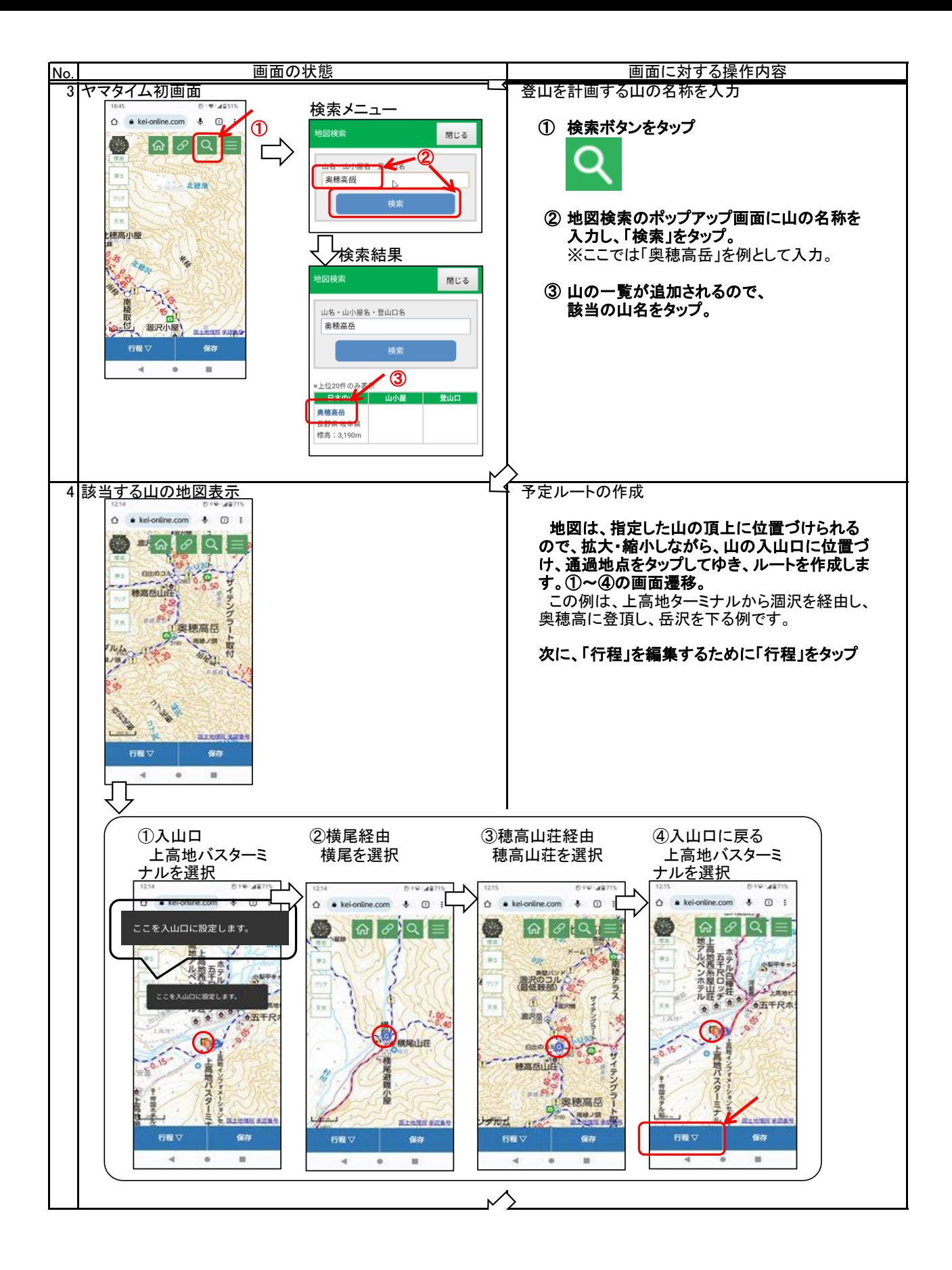

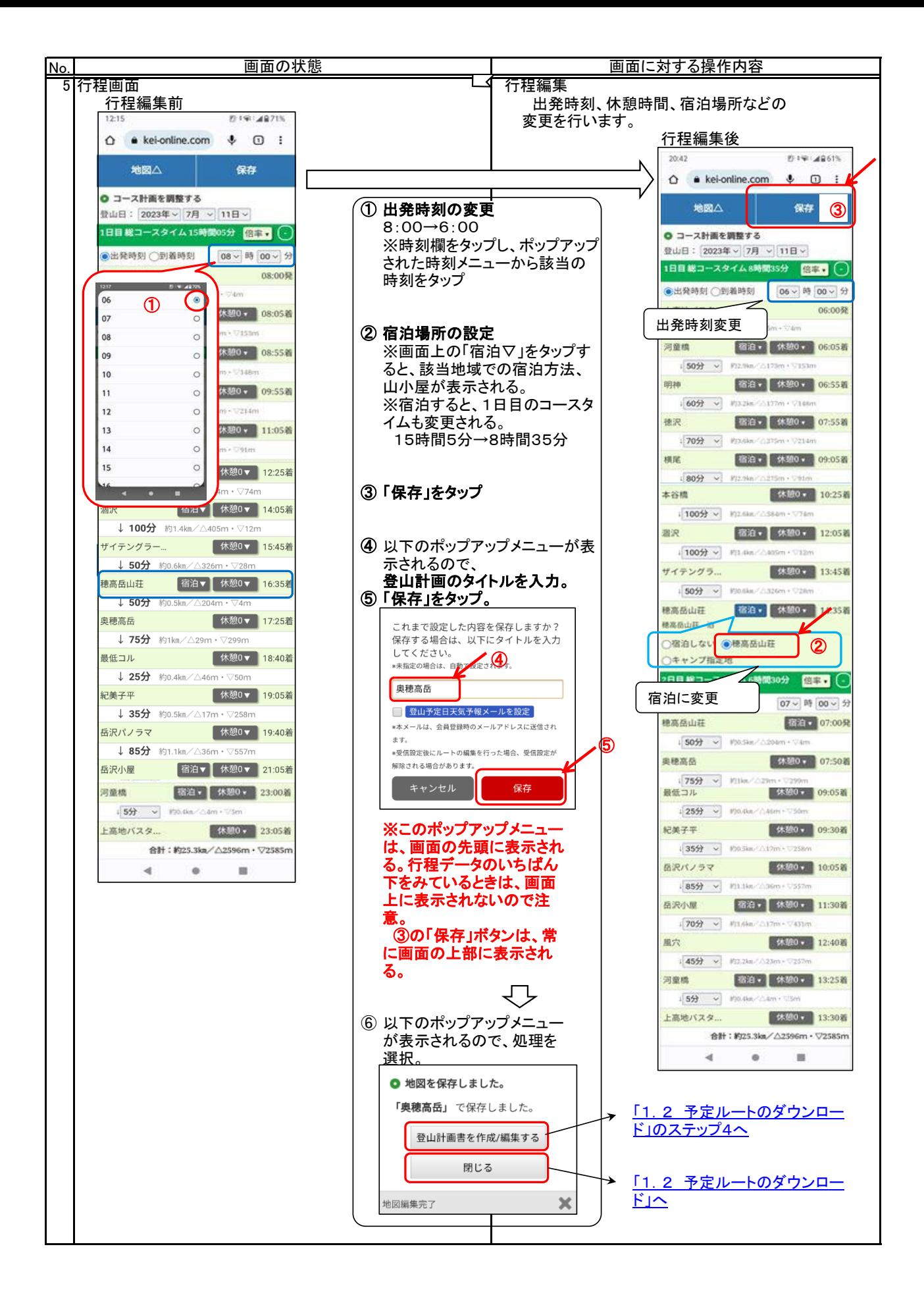

- 1.2 予定ルートのダウンロード
	- 1.1で作成した登山計画から予定ルートのGPXデータをダウンロードし、各地図アプリに展開します。

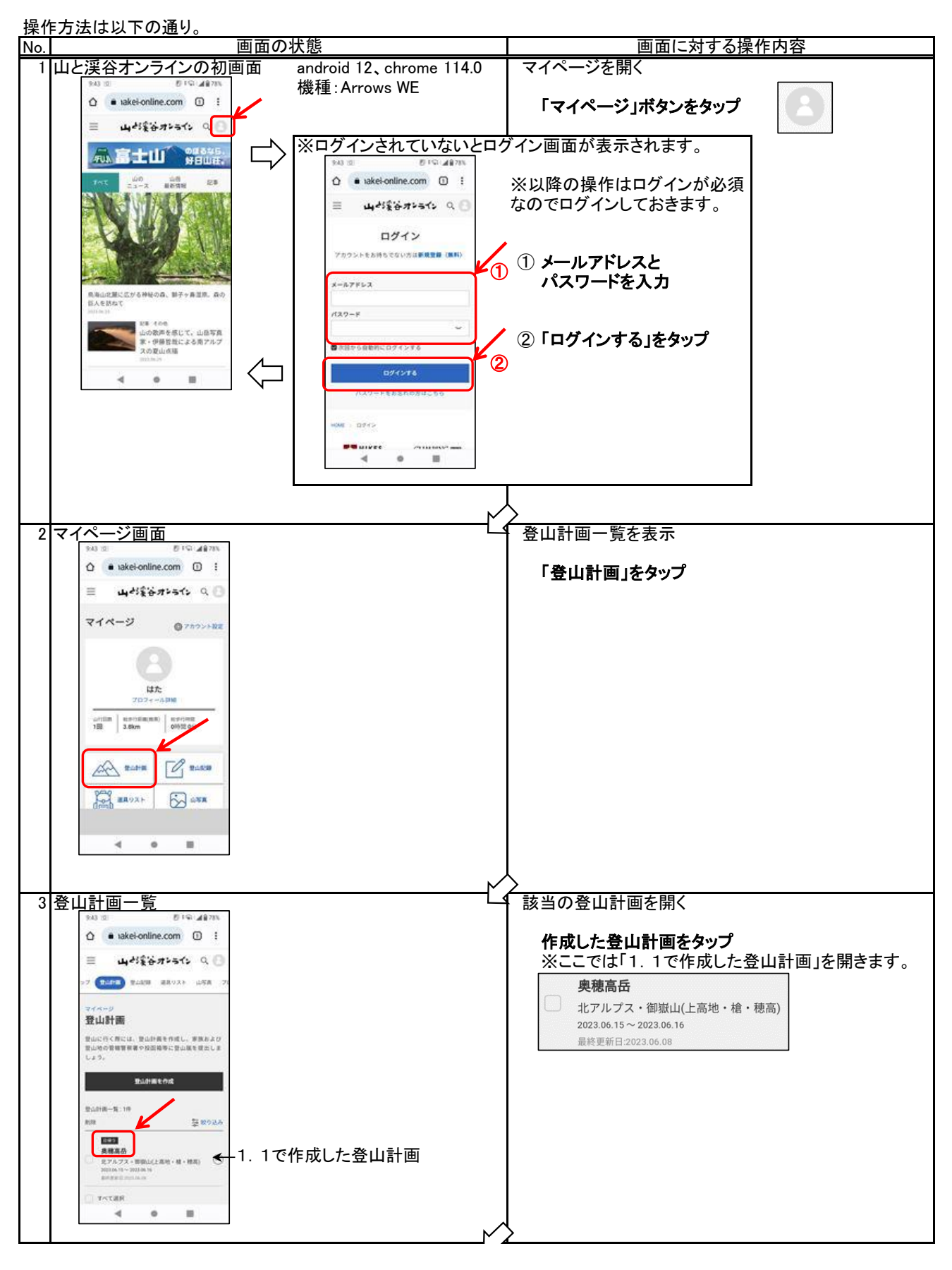

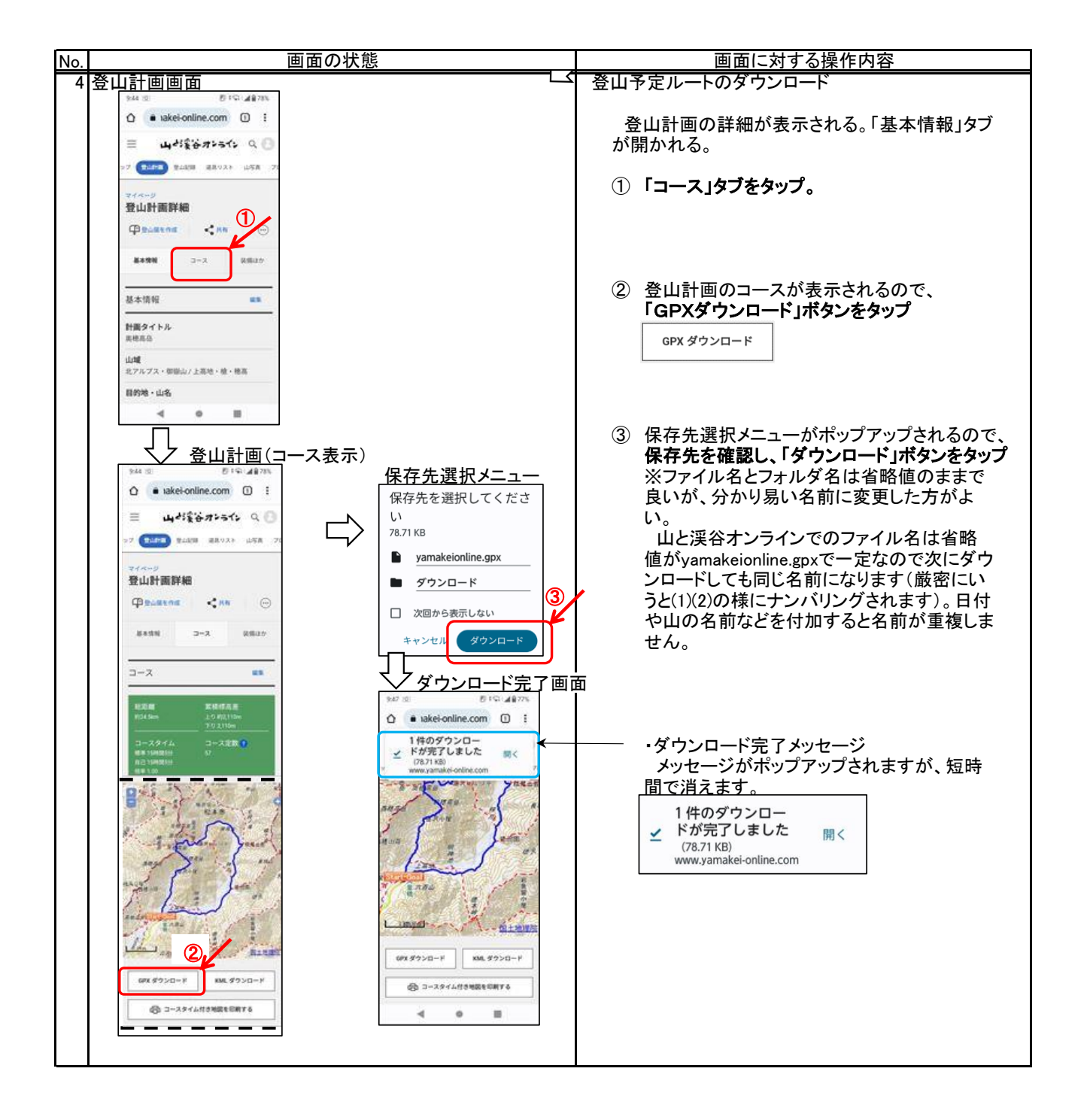

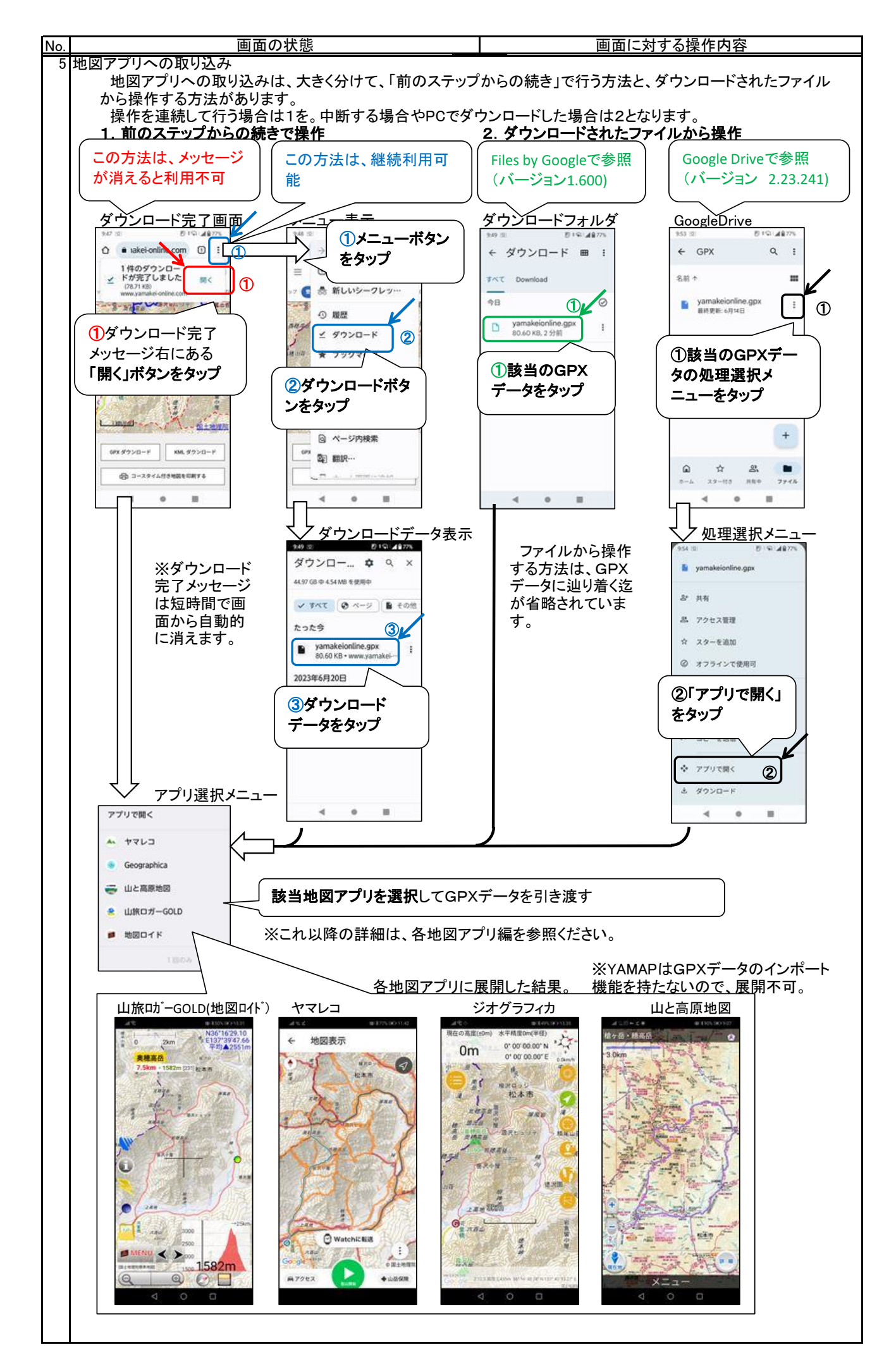

#### 2.ヤマレコ

 ヤマレコの特徴は山行記録が多いことにあります。そして「記録」ですから、他の人が利用しやすいように項目がきっちり としています。1人と4~5人、そして10人以上ではあきらかに行動様式が変わります。参加人数は重要な項目です。同じ ように天候・コース状況など、重要な項目は多くあります。少なくとも、他の人の参考になる情報というのは予め整えておく 必要があります。こういった項目・情報というのは経験を多く重ねたうえで確定してくるものと思います。少なくともヤマレコ の多くの記録は役に立つ情報が登録されています。非常に心強い情報の集合です。

#### ・「みんなの足跡」

 ヤマレコの地図には、国土地理院の地形図に「みんなの足跡」が加えられています。「みんなの足跡」というのは、ヤマレ コに登録されている山行記録のGPXデータを点で表現したものです。

### 「みんなの足跡」には、既存の地図には表現されていない登山道が表現されています。

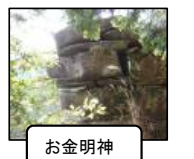

 下の例は、鈴鹿山脈の中程にある自然石の「お金明神」近辺のそれぞれの地図です。山と高 原地図と国土地理院地形図には「お金明神」へのルートの記述はありませんが、「ヤマレコ」の地 図には太い「みんなの足跡」(足跡が多いと太くなる)が付加されています。これにより、安全な ルートを見つけることができます。また、このようなルートは緊急時にも役立つ情報となる筈で す。

<u> 昭文社「山と高原地図アプリ」</u> 国土地理院「地形図」 国土地理院「地形図」 国土地理院「地形図」 (45 御在所・霊仙・伊吹) +みんなの足跡

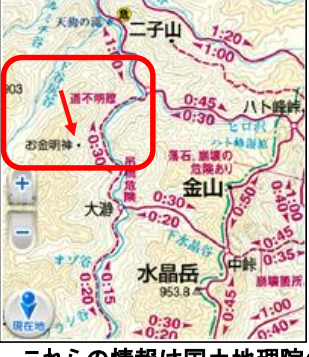

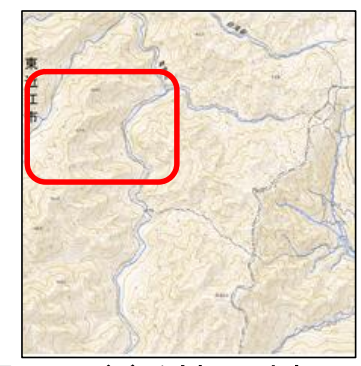

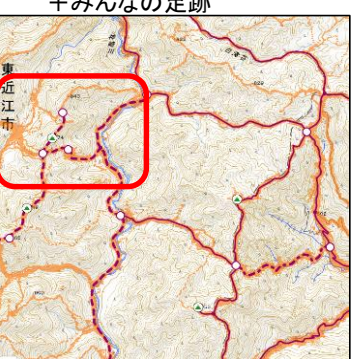

これらの情報は国土地理院の地図にフィードバックされています。

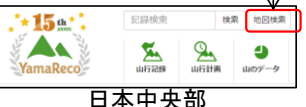

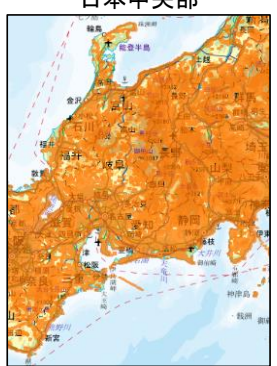

「ヤマレコ」のトップページから「地図検索」をクリックする と「ヤマレコ」に登録されている山行記録の「みんなの足 跡」が表示されます。この「みんなの足跡」は、GPSログ を、地図上に点で描画したものです。

 左図の「みんなの足跡」は、本州の中央を切り取ったも のですが、殆ど全ての山での記録があることが理解でき ます。

 そして、右図は「みんなの足跡」の、鈴鹿の霊仙山から 仙ヶ岳までと養老地域を拡大したものです。それぞれの山 に、桑名・四日市・鈴鹿方面、そして滋賀県側から、くまな く山行されていることが理解できます。

 「ヤマレコ」を使うと、この膨大な山行記録から現地まで のアクセスや現地の登山路・開花状況などの把握が容易 になりますので、タイムリーで、かつ安全な山行を効率的 に計画できます。

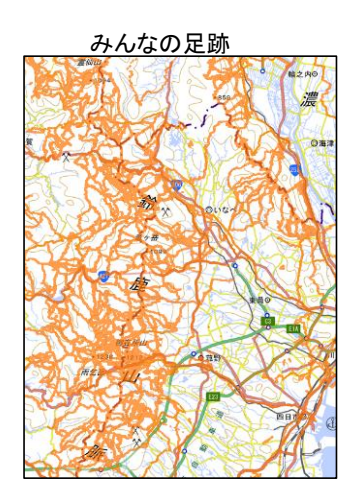

ヤマレコで予め登録されている登山ルートには、モデルコースと登山記録があります。

 モデルコースは、山ごと、難易度ごと、季節やファミリー向きなどの観点ごとにまとめられています。登山記録は山ごとと なっており それぞれ、より細かな検索条件を持っています

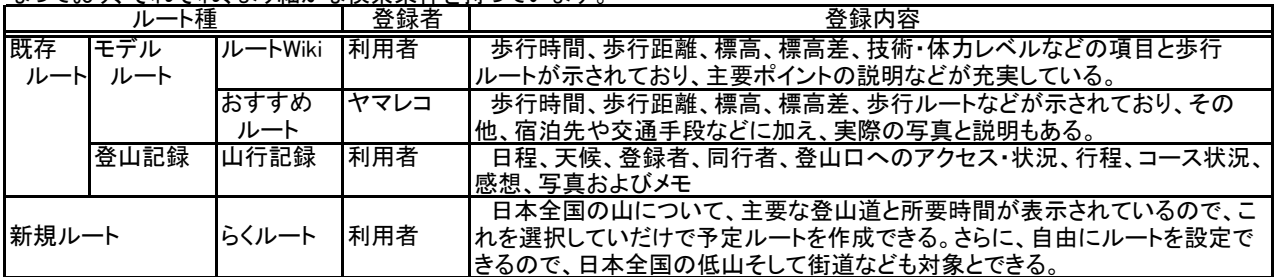

以降で、新規ルートの作成について説明します。

### 2.1 予定ルートの作成

(1) 「らくルート」による予定ルートの作成

 「らくルート」は、日本全国のどの場所のルートでも作成することができます。基本は、準備されている登山道をつない でいくという方法ですが、準備されているのは国土地理院の地図に登山道として記載されているといった有名な登山 道ということになります。

 しかし、低山に行くと、電力会社の鉄塔監視道や多くの人が歩いている尾根道などが沢山あり、これらは、準備され た登山道とはなっていません。このような地域で認識されている登山道は、ヤマレコでは「みんなの足跡」として表記さ れています。「らくルート」では、これを繋いでいく方法もとれます。また、私のような初心者は行いませんが、登山道の かけらもないような道を描くことも可能です。

操作方法は以下の通りです。

- ① 山行の中心となる山を選ぶことにより、該当の地図が表示される。 ② 地図上の通過地点をクリックして開始点・中継点・終了点を選ぶ。
	- ※自動モードと手動モード 自動:白い◯をクリックしてルートを作成。

手動:みんなの足跡や尾根を参考に自由にルートを作成。

このモードは「混在可」なので、どのようなルートも可能。平地だけも可能。

③ 山行計画を作る。

操作方法は以下の通り。

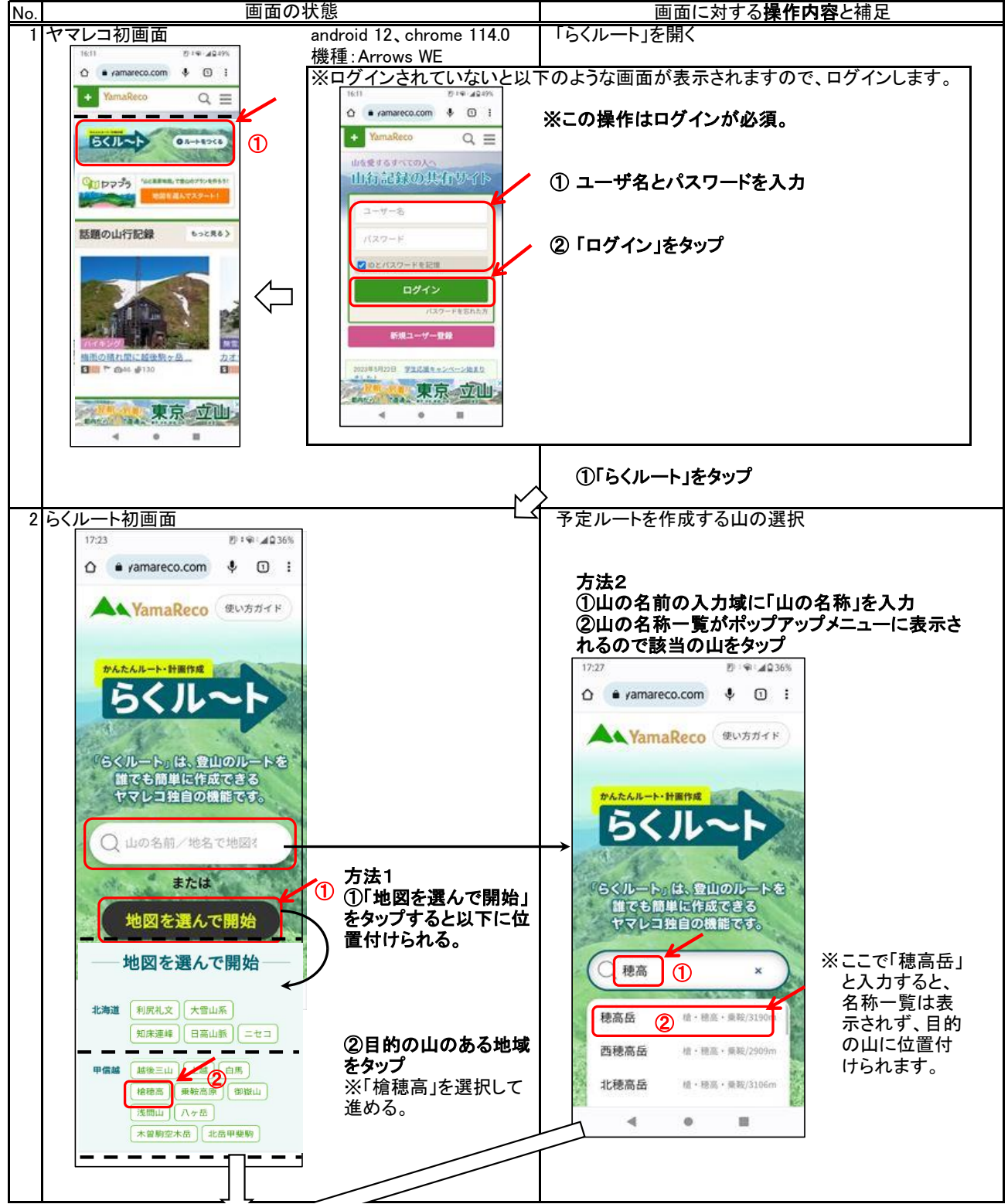

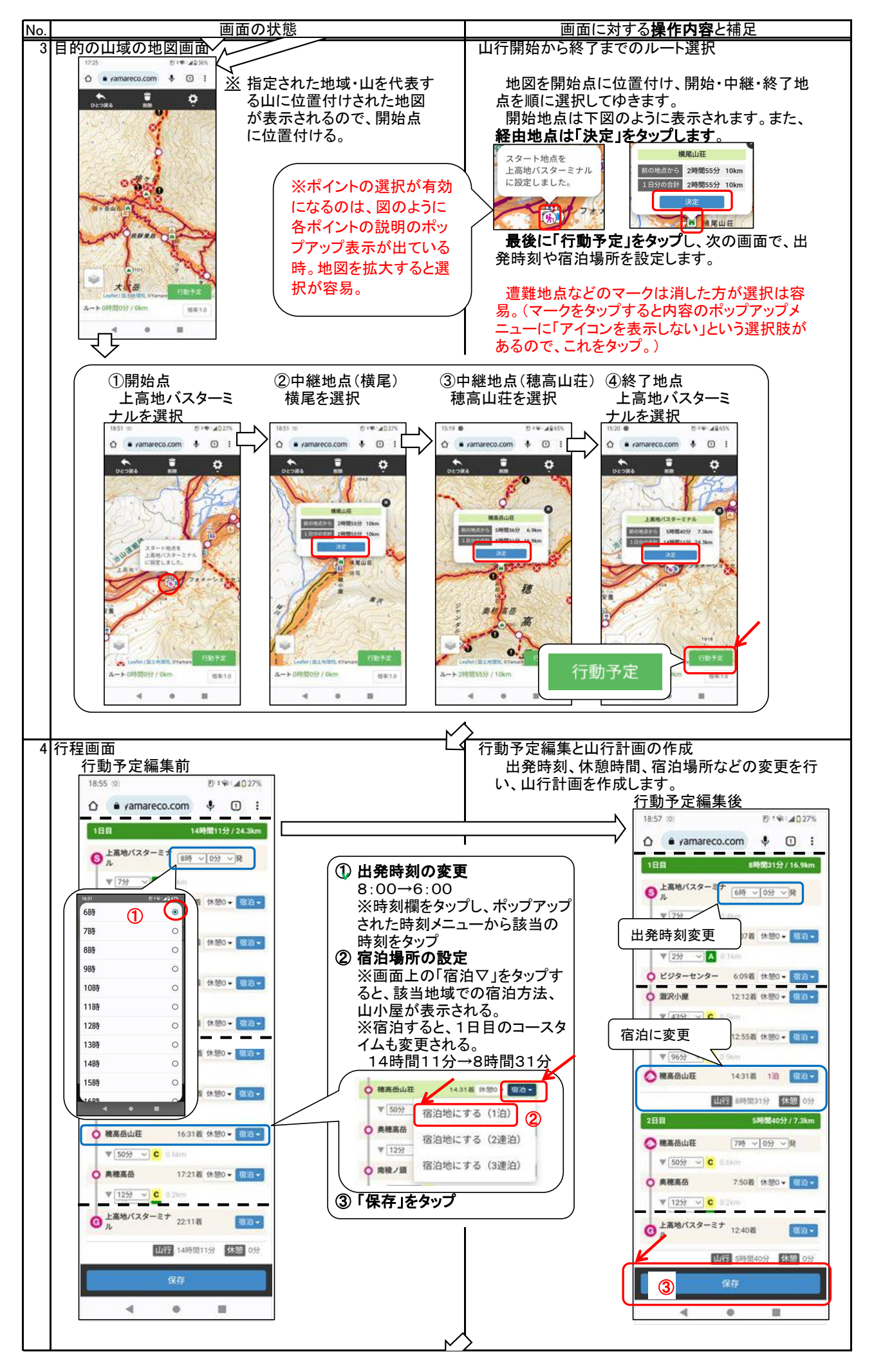

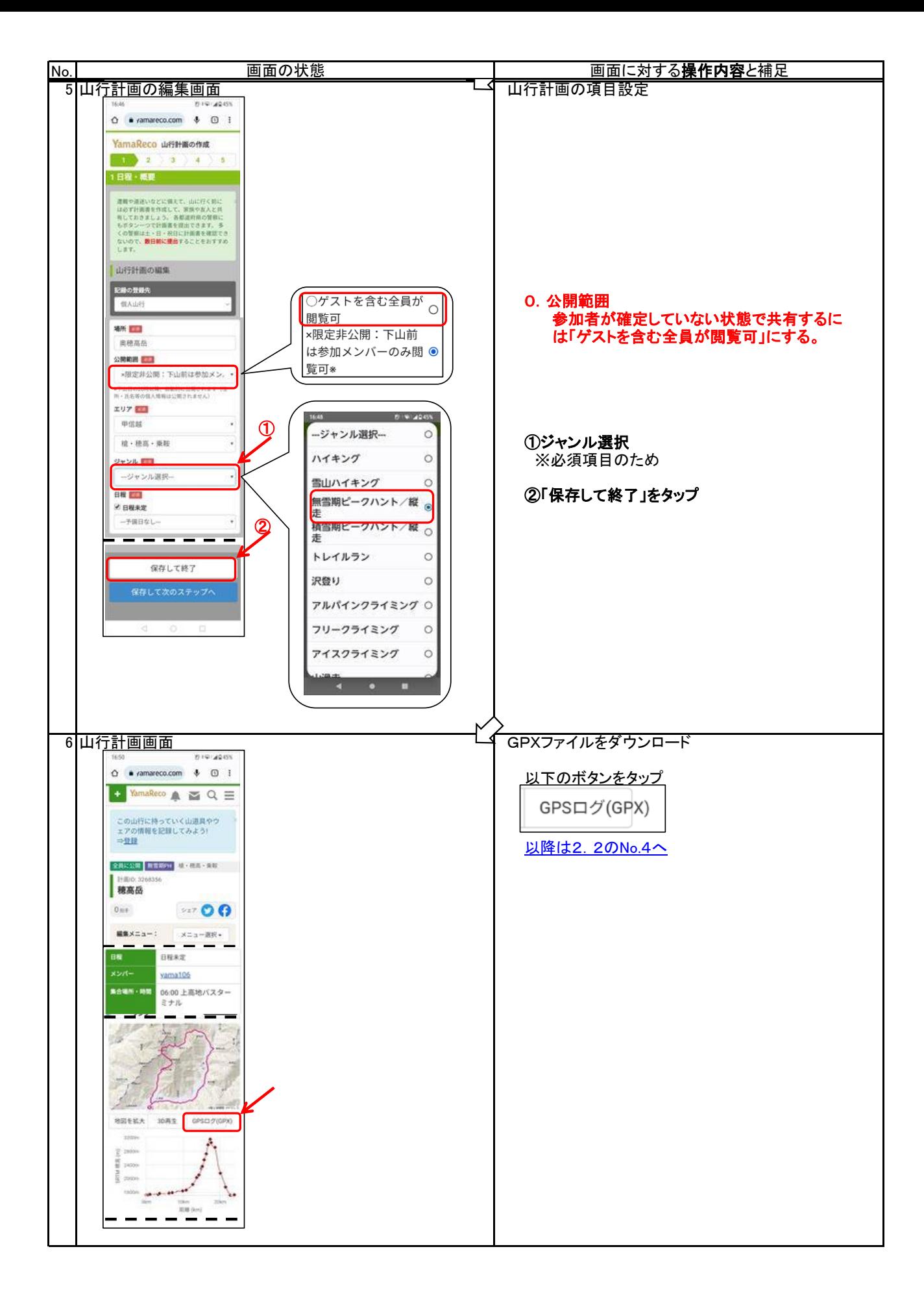

2.2 予定ルートのダウンロード

これまでに作成した登山計画や検索した予定ルートのGPXデータをスマホにダウンロードし、各地図アプリに展開します。

操作方法は以下の通り。

①ヤマレコを開き、該当の山行計画・記録を開く。

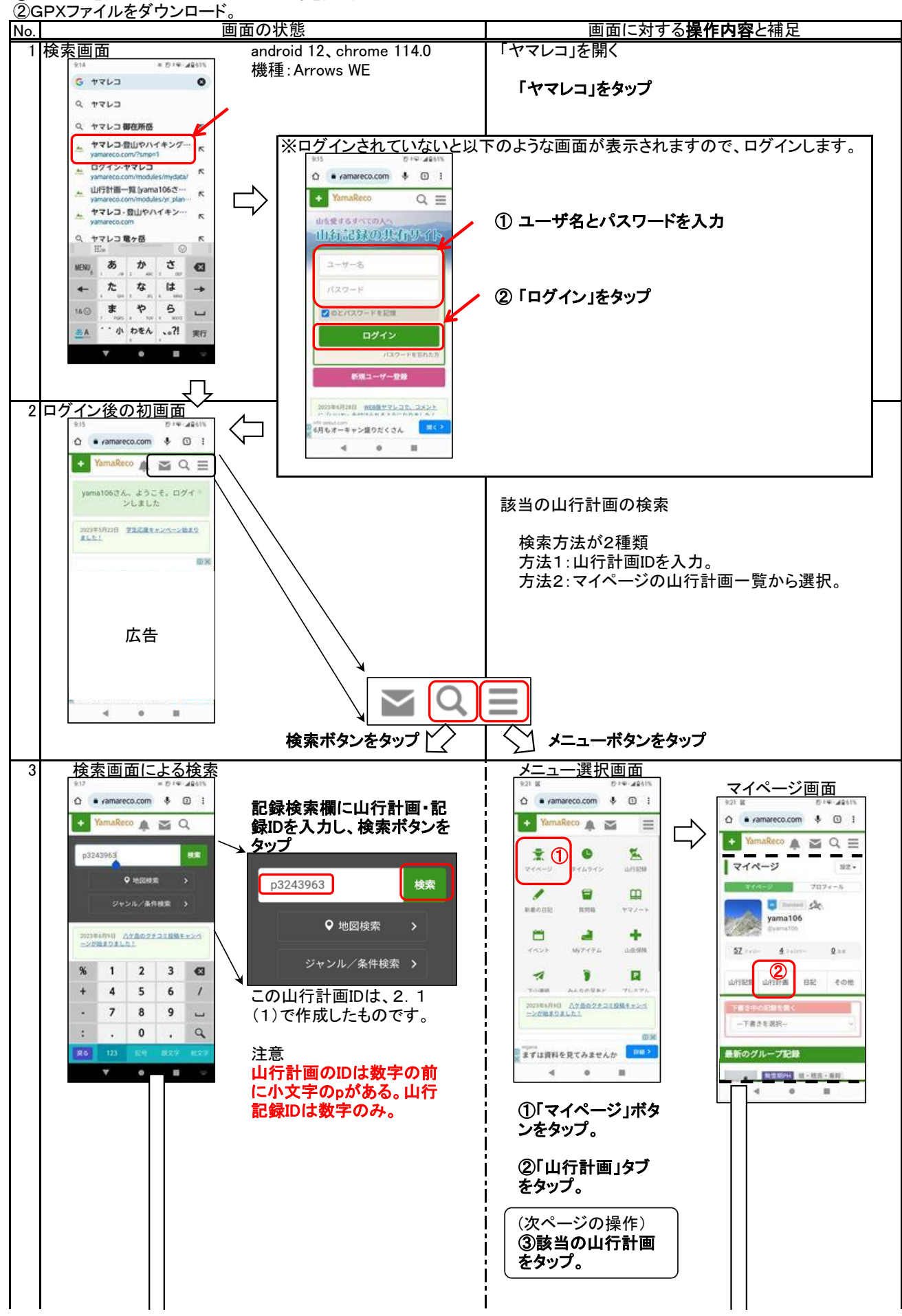

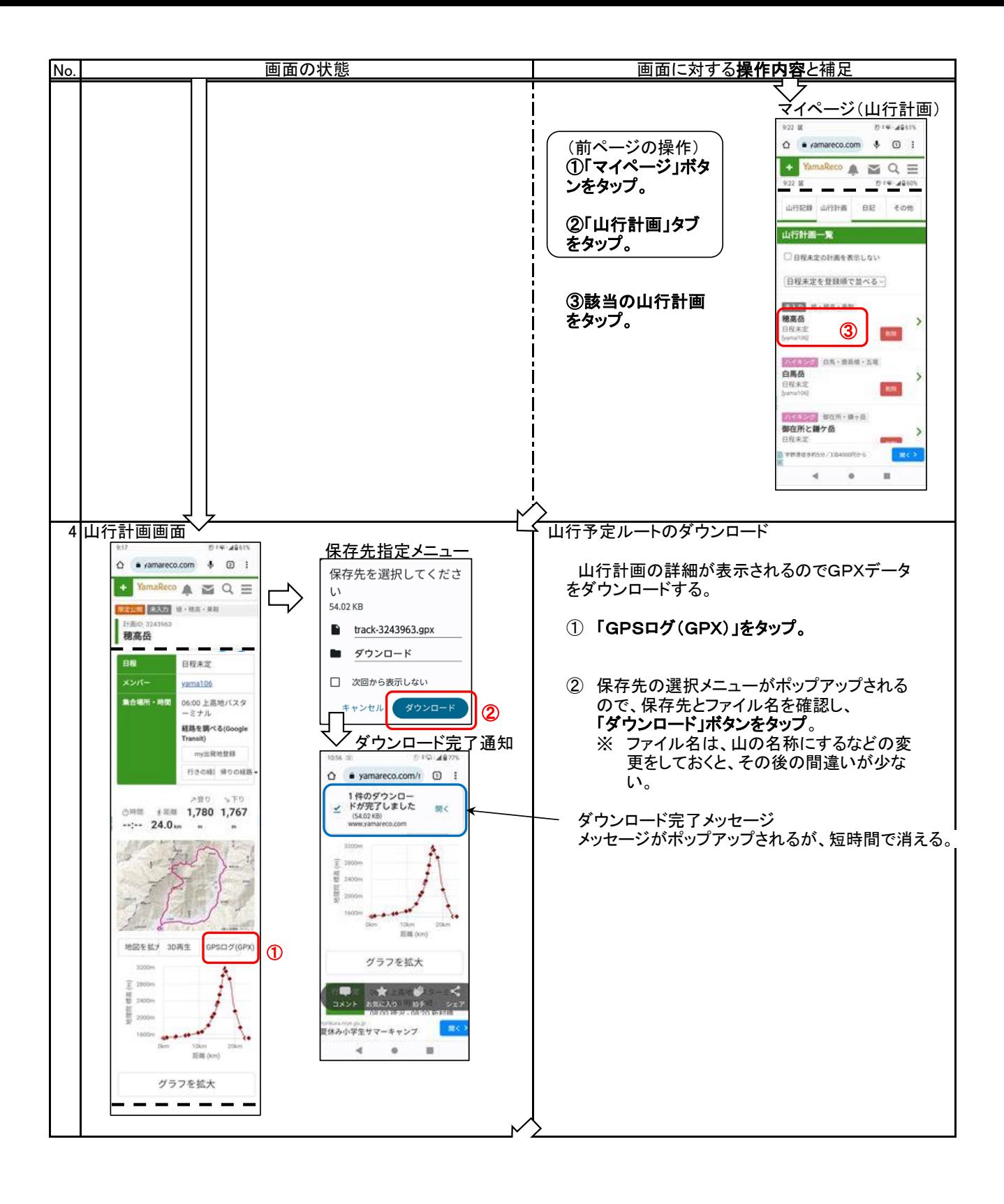

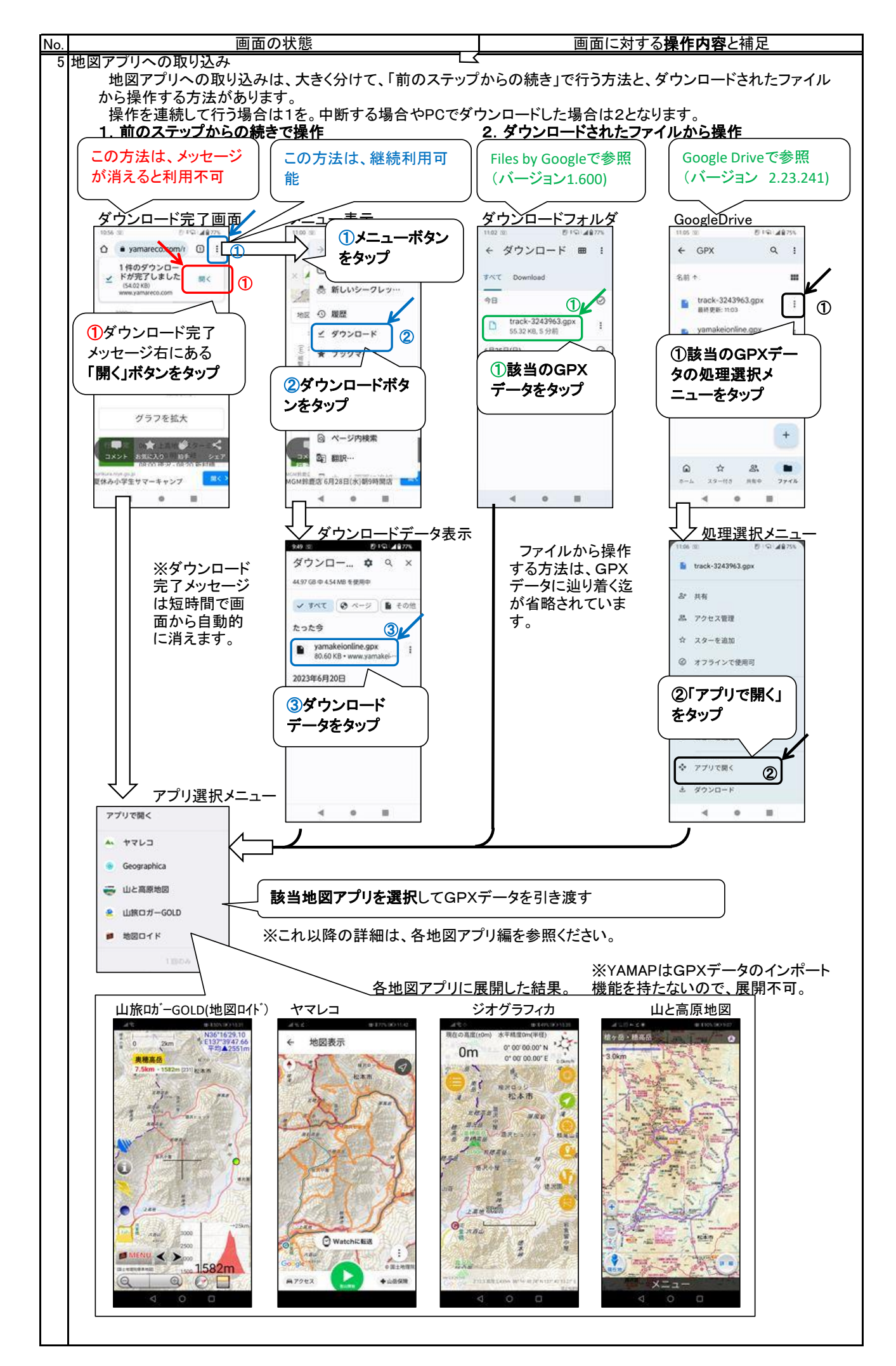

3. 山へ行く前に近所で動作確認

 山旅ロガーGOLD、ジオグラフィカそしてヤマレコアプリは日本全国の地図をダウンロードして使うことができるので、わざ わざ遠くの山まで行かなくても、家の周辺を歩くことで動作確認ができます。 少なくとも、初めて使用する機能は、予め慣れておくことが重要です。

動作確認方法

- (1) 家の周辺の歩行予定ルートを作成
	- または、地図アプリでGPSログを取得して、それを予定ルートにする方法があります。 「ヤマタイム」とヤマレコの「らくルート」には、自由にルートを作成することができます。これで周辺の歩行予定ルート を作成し、それぞれの地図アプリにダウンロードします。
- (2) 作成した予定ルートに沿って歩行

 山旅ロガーGOLDのブックマーク機能、ジオグラフィカのマーカー機能を併用すると、注意すべき地点を登録できま す。しゃべりながら歩いていて、つい登山口を見過ごしたとか、案内標識が目立たなかった等で分岐点を過ぎてしまっ たといったことが防げます。

 山旅ロガーGOLDのルート離脱監視機能、ジオグラフィカのロックオン機能およびヤマレコのルート逸脱監視機能を 併用し、ルートからの離脱を監視します。これらの機能は、各地図アプリを参照ください。

#### 更新履歴

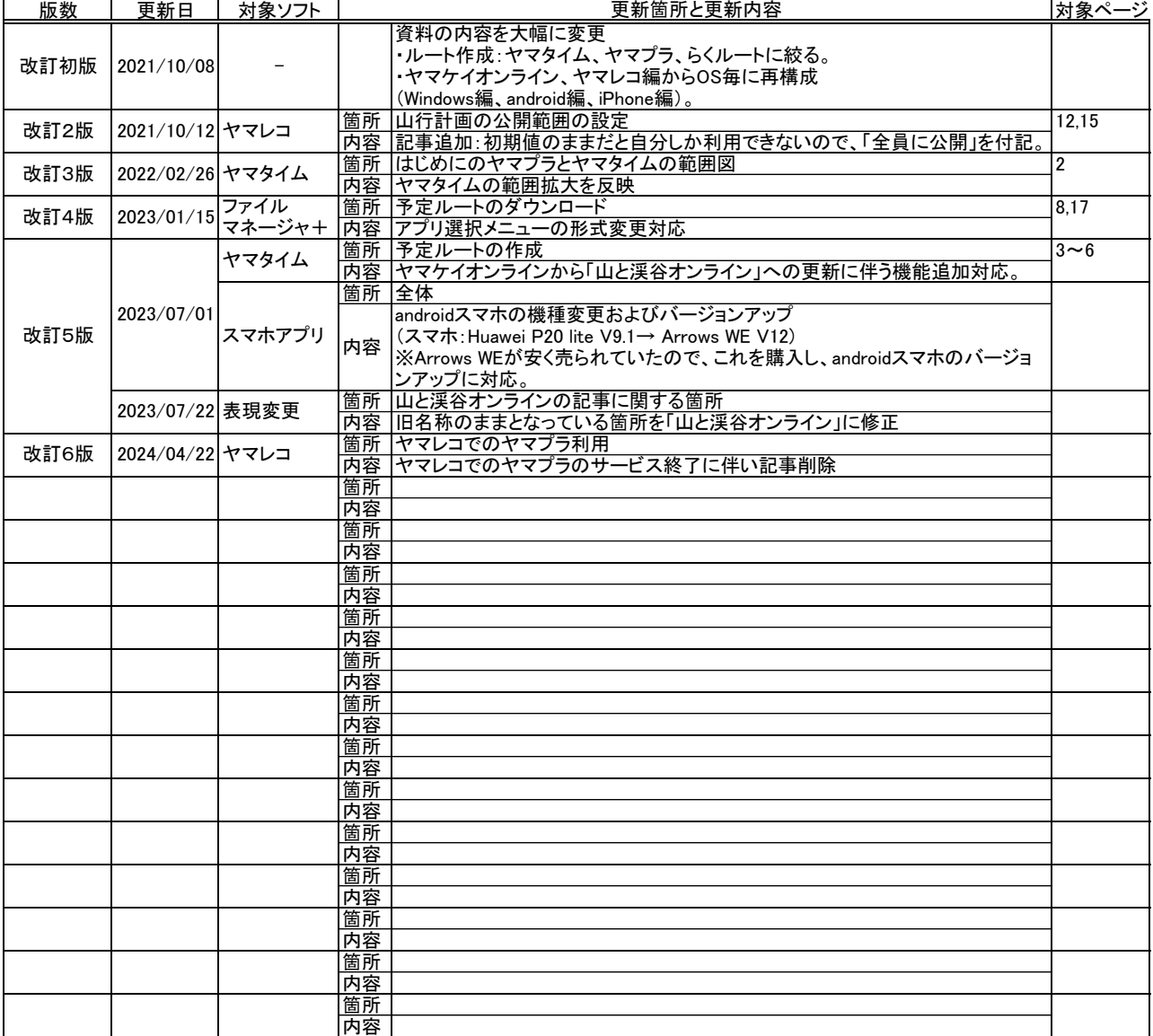

山と渓谷オンライン:山と溪谷社が運営する登山情報サイト ヤマタイム:山と渓谷オンラインの1機能でコース計画立案サービス ヤマレコ:株式会社ヤマレコの提供する地図アプリとWEBサービス ヤマプラ:昭文社とヤマレコが共同開発した登山コース立案サービス YAMAP:株式会社 ヤマップの提供する地図アプリとWEBサービス 山旅ロガーGOLD、地図ロイド:KMI Softwareftware の提供する地図アプリ ジオグラフィカ:松本圭司氏の提供する地図アプリ ー・・・・・・・・・・・・・。<br>山と高原地図:株式会社昭文社の提供する地図アプリと地図 スーパー地形:DAN杉本氏の提供する地図アプリ Google Drive:Google社の提供するクラウドストレージ iCloud:Apple社の提供するクラウドストレージ